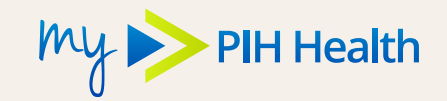

There are two ways to sign up for the My PIH Health patient portal. You will receive an email invitation when you make an appointment, or after you provide your email address at the time of your appointment. You can also visit **[PIHHealth.org/MyPIHHealth](http://PIHHealth.org/MyPIHHealth)** to sign up. Instructions for both methods are shown below.

## **Signing Up Via Email Invitation**

- **1.** Look for an email from **Follow My Health**
- **2.** Click the link to start the registration process
- **3.** Click the **Sign Up and Connect** button shown here  $\rightarrow$

**4.** Create a password

**Continue**

and click **Confirm and** 

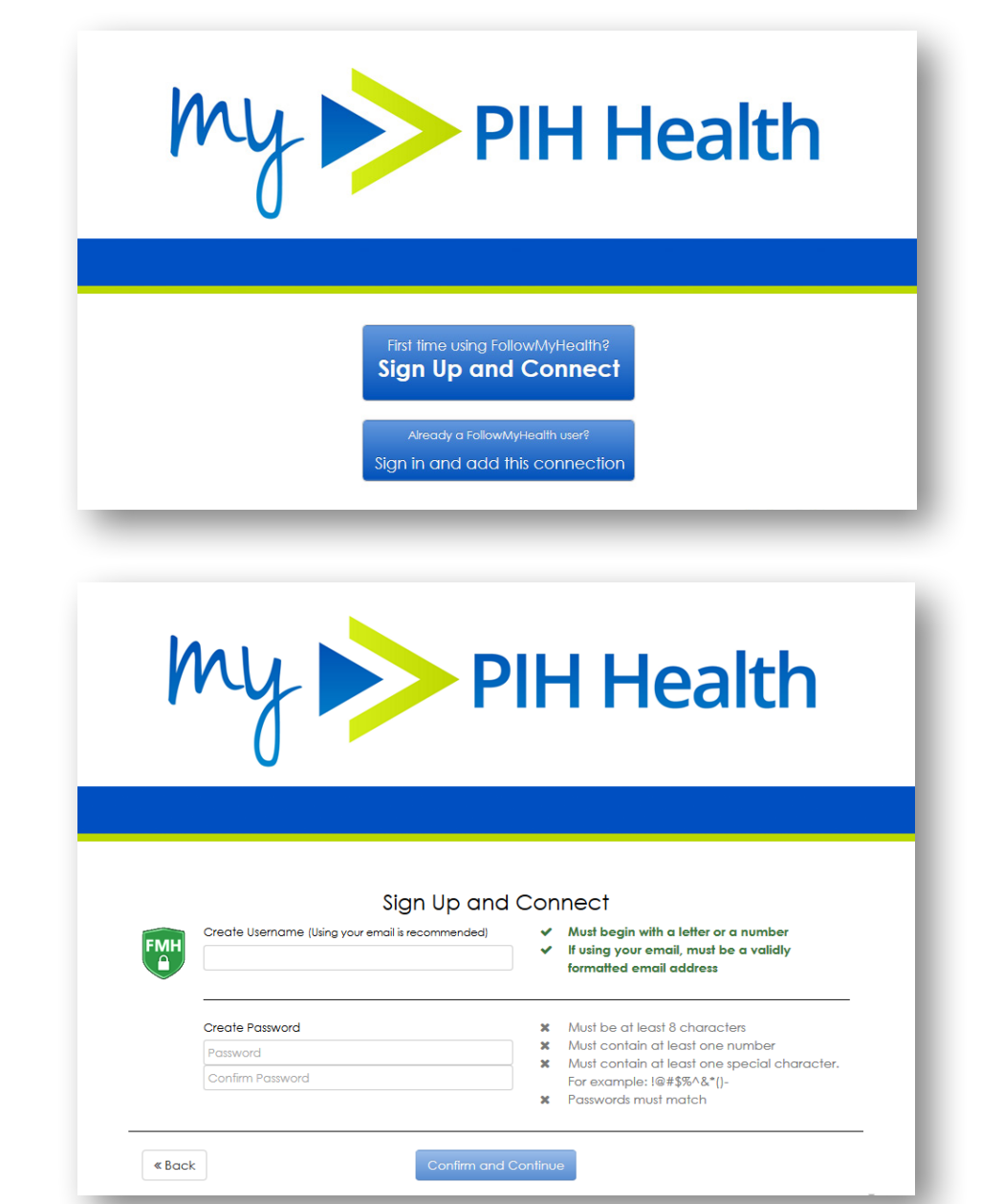

- **5.** Follow the steps to Connect your account to PIH Health
- **6.** When asked to enter your **Invite Code**, enter the year of your birth (e.g. 1981) and click the **Next** button

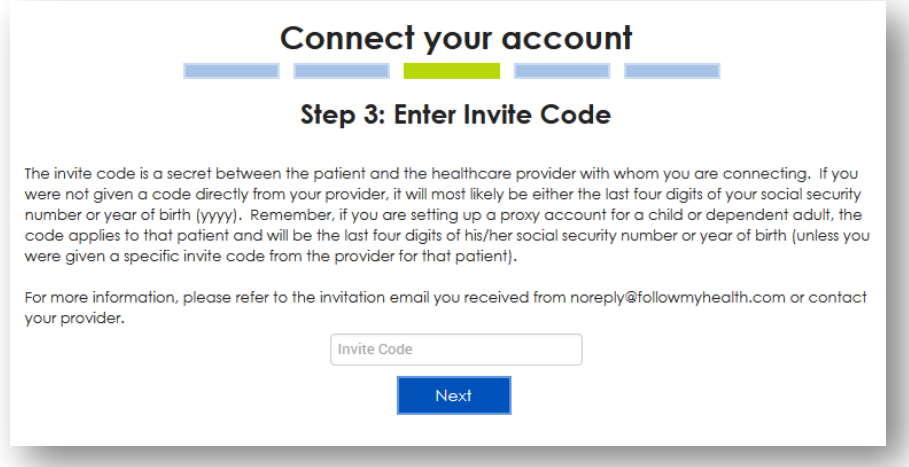

After you follow the final steps, you will be connected!

## **Signing up on our website**

- **1.** Go to **[PIHHealth.org/MyPIHHealth](http://PIHHealth.org/MyPIHHealth)**
- **2.** Click the **Sign Up or Login to My PIH Health** button

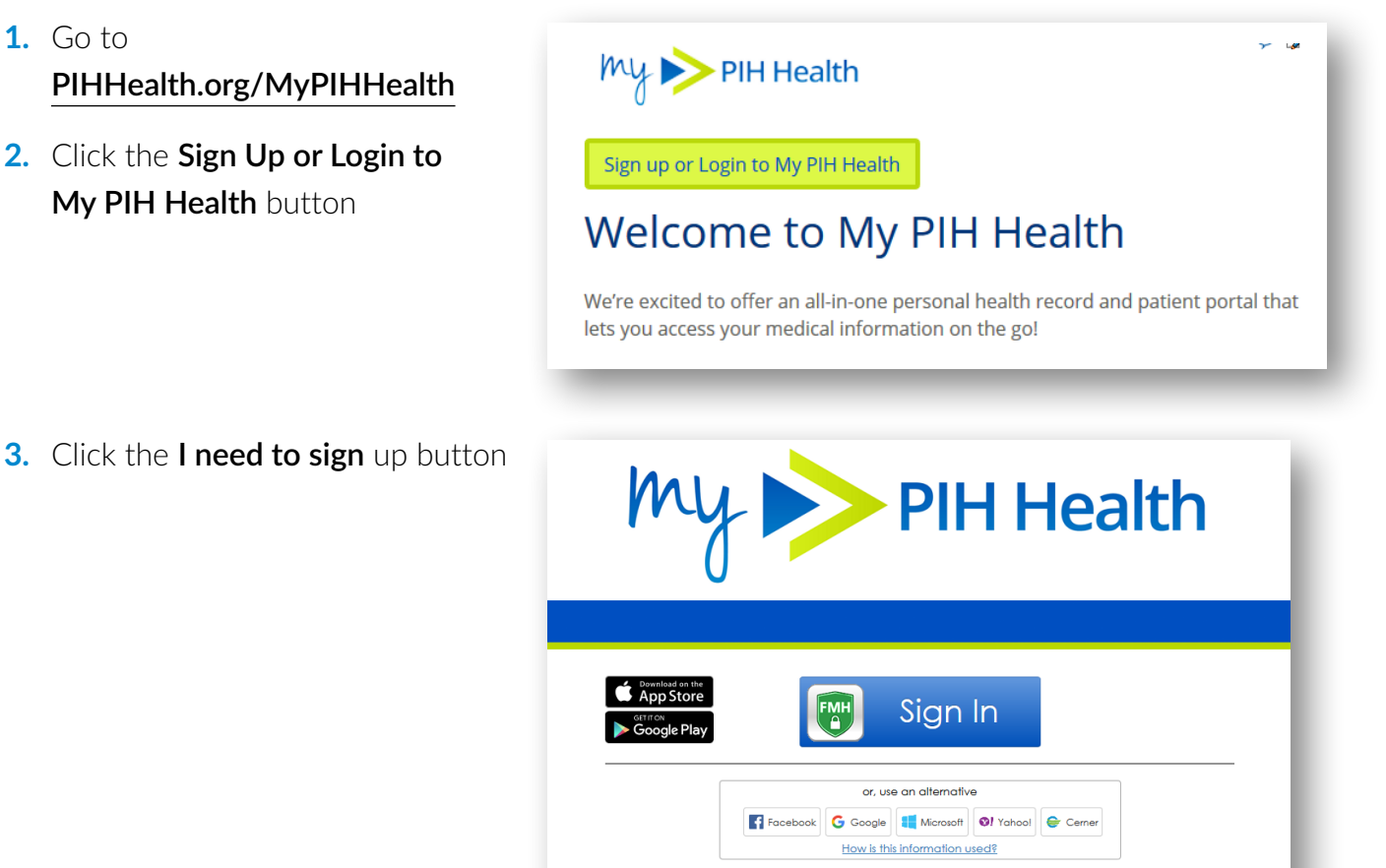

I need to sign up

English

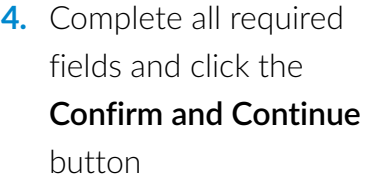

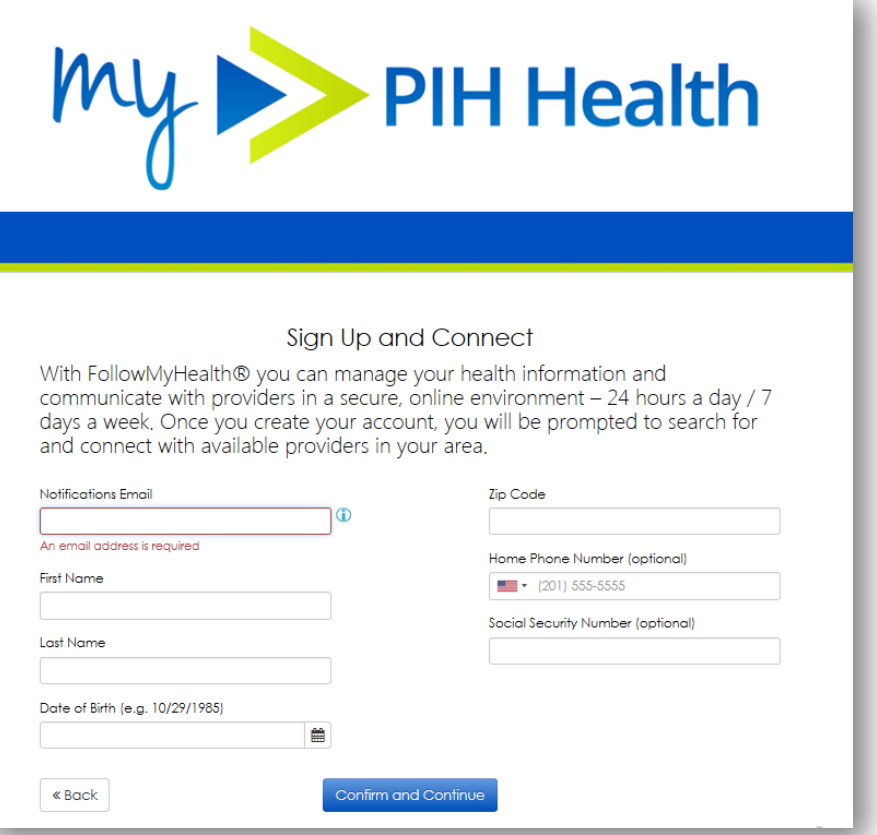

×

- **5.** After reading the terms of use, choose **I Accept** to continue the registration
- **6.** Create a **Username** (using your email is recommended)
- **7.** Create a **Password**
	- Pay close attention to the password requirements on the right side of the screen
- **8.** Click the **Confirm and Continue** button

**9.** Click **Connect** for the option PIH Health Physicians and then the **Next** button to continue

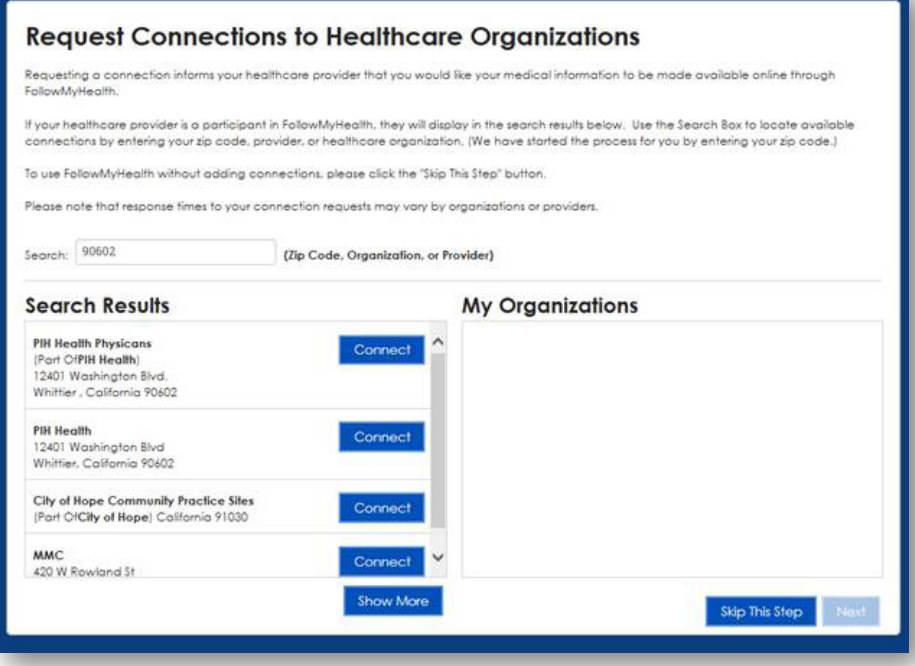

- **10.**Review the **Release of Information Authorization** and click **I Accept** to continue
- **11.**You will be presented with a **Connection Request Successful** notification. Click **OK** to continue
- **12.**You will be prompted to watch a first time walkthrough video to get the most out of the patient portal

You are now registered and connected to PIH Health! You will receive a confirmation email in a few days. At that time, your health information will display in your My PIH Health portal.

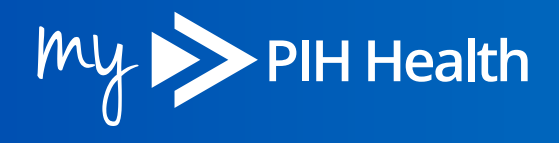

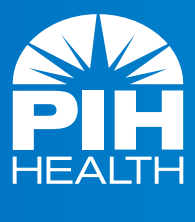

PIHHealth.org